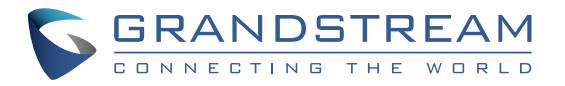

Grandstream Networks, Inc.

126 Brookline Ave, 3rd Floor Boston, MA 02215 USA Voice: (617) 566-9300

www.grandstream.com

GRP2601/GRP2601P

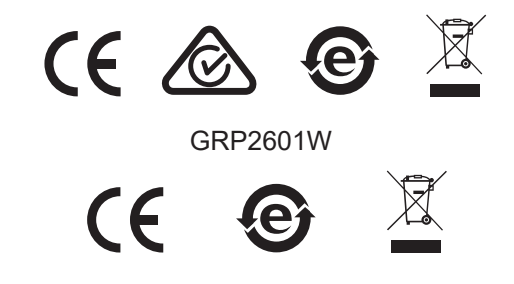

For Certification, Warranty and RMA information, please visit www.grandstream.com

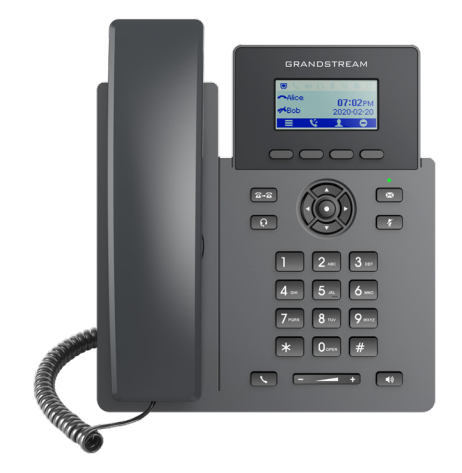

# **GRP2601/P/W**

Essential IP Phone

Quick Installation Guide

# **Content**

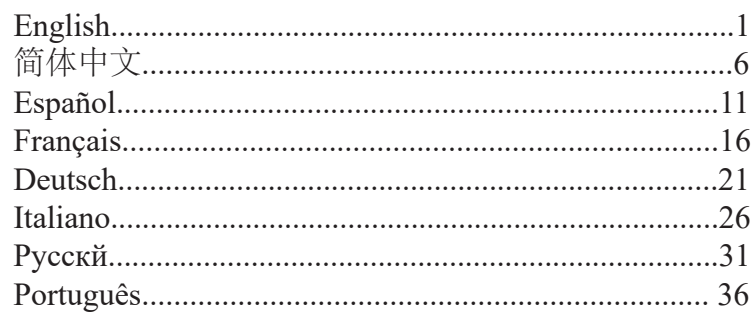

The GRP2601/P/W is not pre-configured to support or carry emergency calls to any type of hospital, law enforcement agency, medical care unit ("Emergency Service(s)") or any other kind of Emergency Service. You must make additional arrangements to access Emergency Services. It is Your responsibility to purchase SIP-compliant Internet telephone service, properly configure the GRP2601/P/W to use that service, and periodically test Your configuration to confirm that it works as You expect. If You don't do so, it is Your responsibility to purchase traditional wireless or landline telephone services to access Emergency Services.

GRANDSTREAM DOES NOT PROVIDE CON-NECTIONS TO EMERGENCY SERVICES VIA THE GRP2601/P/W. NEITHER GRANDSTREAM NOR ITS OFFICERS, EMPLOYEES OR AFFILIATES MAY BE HELD LIABLE FOR ANY CLAIM, DAMAGE, OR LOSS, AND YOU HEREBY WAIVE ANY AND ALL SUCH CLAIMS OR CAUSES OF ACTION ARISING FROM OR RELATING TO YOUR INABILITY TO USE THE GRP2601/P/W TO CONTACT EMERGENCY SERVICES, AND YOUR FAILURE TO MAKE AD-DITIONAL ARRANGEMENTS TO ACCESS EMER-GENCY SERVICES IN ACCORDANCE WITH THE IMMEDIATELY PRECEDING PARAGRAPH.

### PRECAUTIONS:

**WARNING:** Please DO NOT power cycle the GRP2601/P/W during system boot up or firmware upgrade. You may corrupt firmware images and cause the unit to malfunction.

**WARNING:** Use only the power adapter included in the GRP2601/W package. Using an alternative non-qualified power adapter may possibly damage the unit.

# OVERVIEW:

Part of the GRP series of Carrier-Grade IP Phones, the GRP2601 is an essential 2-line model designed with zero-touch provisioning for mass deployment and easy management. It features a sleek design and a suite of next-generation features including 3-way voice conferencing to maximize productivity, EHS support for Plantronics & Jabra & Sennheiser headsets and multi-language support. The GRP series includes carriergrade security features to provide enterprise-level security, including secure boot, dual firmware images and encrypted data storage. For cloud provisioning and centralized management, the GRP2601/P/W is supported by Grandstream's Device Management System (GDMS), which provides a centralized interface to configure, provision, manage and monitor deployments of Grandstream endpoints. Built for the needs of desktop workers and designed for easy deployment by enterprises, service providers and other high-volume markets, the GRP2601/P/W offers an easy-to-use and easy-to-deploy voice endpoint.

# PACKAGE CONTENTS:

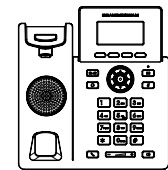

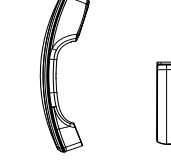

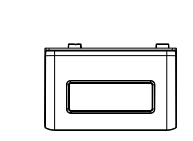

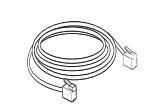

1x Phone Main Case 1x Handset

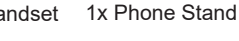

1x Ethernet Cable

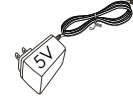

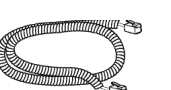

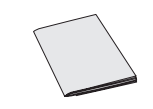

1x 5V Power adapter (with GRP2601/W only)

1x Quick Installation Guide

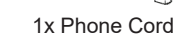

### PHONE SETUP:

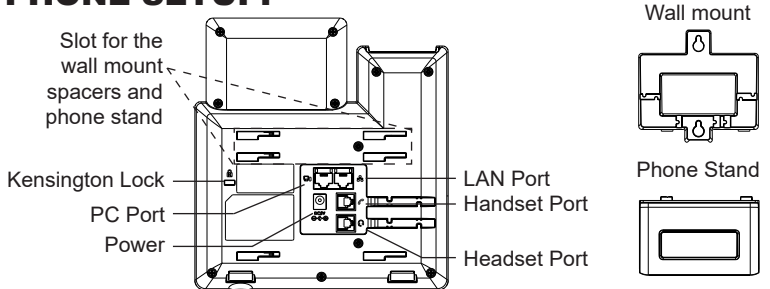

#### **Installing the phone (Wall Mount \*sold separately):**

- 1. Attach the wall mount spacers to the slot for wall mount spacers on the back of the phone.
- 2. Attach the phone to the wall via the wall mount hole.
- 3. Pull out the tab from the handset cradle (See figure below).
- 4. Rotate the tab and plug it back into the slot with the extension up to hold the handset while the phone is mounted on the wall (See figure below).

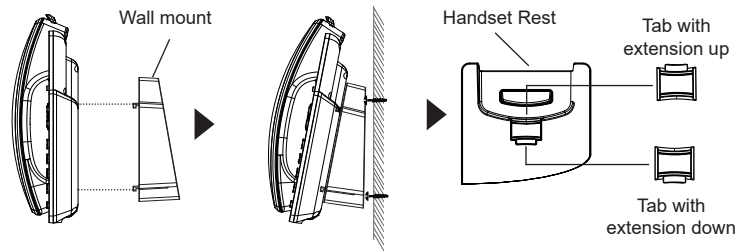

#### **Installing the phone (Phone Stand):**

For installing the phone on the table with the phone stand, attach the phone stand to the bottom of the phone where there is a slot for the phone stand. (Upper half, bottom part).

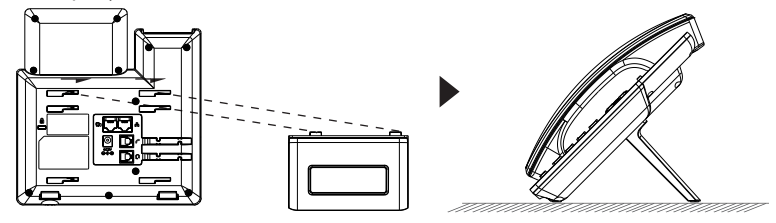

# CONNECTING THE PHONE:

To setup the GRP2601/P/W, follow the steps below:

- 1. Connect the handset and main phone case with the phone cord.
- 2. Connect the 5V DC output plug to the power jack on the phone; plug the power adapter into an electrical outlet. If PoE switch is used in step 3 (GRP2601P), this step could be skipped.
- 3. Network connection is possible via two methods which are described below.
	- **• Using Ethernet:**

- Connect the LAN port of the phone to the RJ-45 socket of a hub/switch or a router (LAN side of the router) using the Ethernet cable.

- **• Using Wi-Fi (GRP2601W only):**
- On LCD menu, navigate to "Settings→Wi-Fi settings" and enable Wi-Fi.
- Select "Wi-Fi Network" and GRP2601W will automatically start scanning within the range.

- A list of Wi-Fi networks will be displayed. Select the desired network, and if required, enter the correct password to connect.

4. The LCD will display provisioning or firmware upgrade information. Before continuing, please wait for the date/time display to show up.

5. Using the phone embedded web server or keypad configuration menu, you can further configure the phone using either a static IP or DHCP.

#### **Notes:**

• For easy deployment, The GRP2601W is out of the box preconfigured to connect to a default SSID named wp\_master with a password (WPA/WPA2 PSK) equal to wp!987@dmin, users can adapt these settings from the web UI as well to make it easier for deployment on customer site.

# PHONE DESCRIPTION:

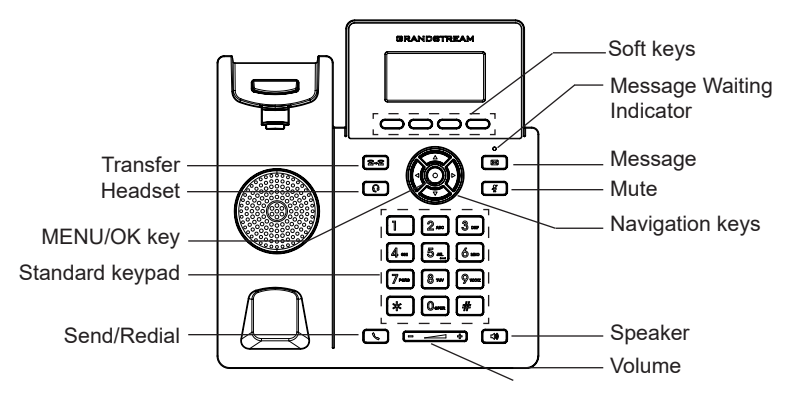

# PHONE CONFIGURATION:

#### **Configure the GRP2601/P/W using a Web Browser:**

- 1. Ensure your phone is powered up and connected to the Internet.
- 2. Press the "UP" button to display the IP address.
- 3. Type the phone's IP address in your PC browser.
- 4. Enter admin's username and password to access the configuration menu. (The factory default username is "admin" while the default random password can be found on the sticker at the back of the unit).

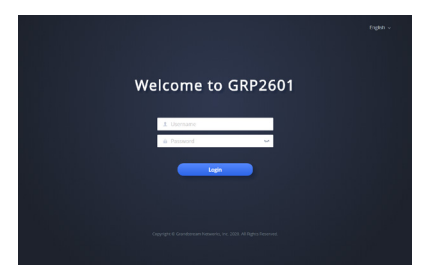

### **Configure the GRP2601/P/W using the Keypad:**

- 1. Make sure the phone is idle.
- 2. Press the MENU key to access the keypad MENU to configure the phone.
- 3. Select MENU  $\rightarrow$  Settings  $\rightarrow$  Account settings to configure settings for SIP Proxy, Outbound Proxy, SIP User ID, SIP Auth ID and SIP Password.
- 4. Follow MENU options to configure the basic features of the phone. For example: the IP address if using a static IP. For details, please check GRP260X series User Manual.
- 5. Please contact your ITSP for additional settings that may be necessary to configure the phone.

The GNU GPL license terms are incorporated into the device firmware and can be accessed via the Web user interface of the device at http(s)://IP/qpl\_license. To obtain a CD with GPL source code information please submit a written request to info@grandstream.com

Refer to online documents and FAQ for more detailed information: http://www.grandstream.com/our-products

This product is covered by one or more of the U.S. patents (and any foreign patent counterparts thereto) identified at www.cmspatents.com

GRP2601/P/W不预设对医院,执法机构,医疗中心 (急救服务)以及各种紧急服务的紧急通话服务。用 户必须自行设定紧急通话功能。用户必须自行购买 SIP兼容的网络电话服务,正确地设定GRP2601/P/W 使用该服务,并定期测试您的配置以确保GRP2601/ P/W 如预期工作,否则请购买传统无线或有线电话 服务来拨打紧急通话。

ZH

Grandstream Networks 公司的 GRP2601/P/W不支 持紧急通话服务。Grandstream Networks 公司、 其管理者和员工以及其相关机构对此所造成的任 何索赔、损失或者损害都不负有任何法律追究责 任。在此,您将无权对任何以及所有由于无法通过 GRP2601/P/W拨打紧急电话以及没有遵照前 段文字 描述而造成紧急通话失败的事件提出诉讼。

## 注意事项:

警告:请不要在设备启动未完成或设备升级软件的过程中断开电源,因 为如刚才所述的操作会导致话机本身的程序损坏,进而导致设备无法启 动。

警告:请使用设备包装中的电源,因为使用其他没有经过认证的替代电 源适配器有可能对设备造成损害。

产品概览:

GRP2601是运营商级IP电话GRP系列的基础话机,支持2条线路,采用零 接触配置,可实现大规模部署和轻松管理。它具有时尚的设计和一系列 下一代功能,支持三方语音会议,Plantronics&Jabra&Sennheiser EHS耳 机以及多语言,可最大程度提高工作效率。GRP系列包含运营商级安全 功能,可提供企业级安全性,包括安全启动,双固件映像和数据存储加 密。GRP2601/P/W支持使用Grandstream的设备管理系统(GDMS)来提 供集中式管理和云监控部署。GRP2601/P/W专为桌面办公人员构建,旨 在为企业,服务提供商和其他大批量市场轻松部署,提供易于使用和部 署的语音终端。

### 设备包装清单:

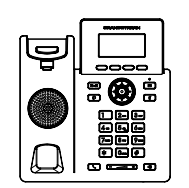

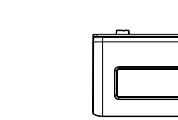

话机(1台) 电话手柄(1个)

桌面支架 (1个) 网线 (1根)

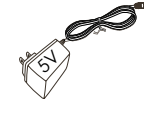

5V电源适配器(1个) (仅GRP2601/W)

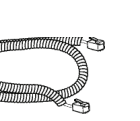

手柄连线 (1根)

快速安装手册 (1本)

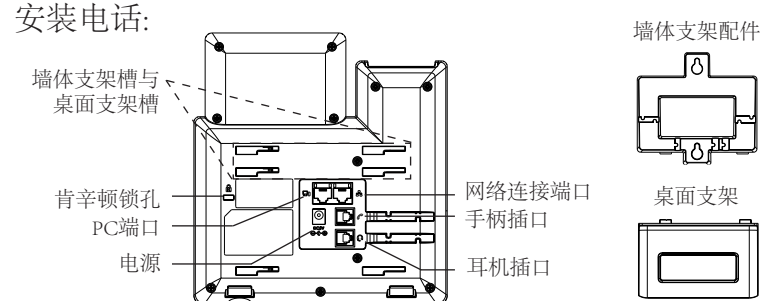

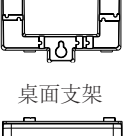

安装电话 (墙体支架\*配件另售):

- 1. 将墙体支架插入电话背面的支架插槽中;
- 2. 通过墙孔将电话固定在墙上;
- 3. 如下图所示,将话机手柄槽下方的扣机零件取出;
- 4. 将该零件倒转,然后重新插入原处。此时零件凸出处在外,当电话使用墙体支 架固定在墙上时,手柄可以垂直地稳定扣入手柄槽中,不会滑落。(参见下 图)

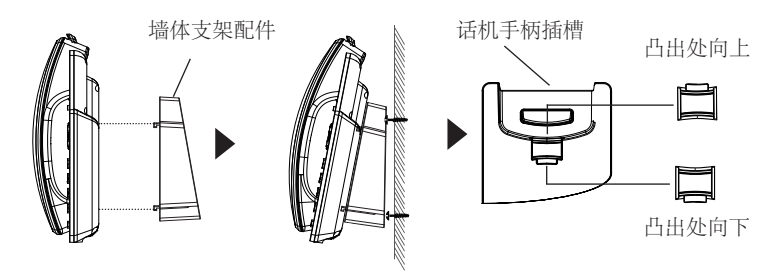

安装电话 (桌面支架):

要将话机安装在桌面,请在话机背面支架插槽的位置插入桌面支架。

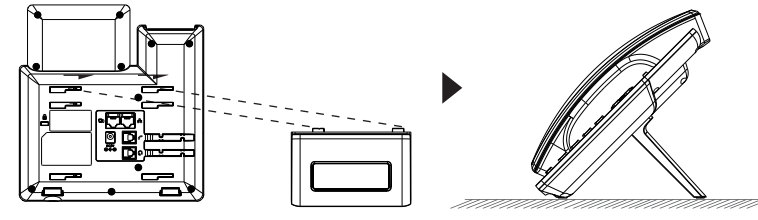

# 电话的连接:

请按以下步骤设置GRP2601/P/W:

- 1. 用手柄连线连接电话手柄和电话主机;
- 2. 用电源适配器连接电话电源接口和交流电源插座, 如果在步骤3中使用PoE 交换机(仅限GRP2601P),则可以跳过此步骤;
- 3. 可以通过以下描述的两种方法进行网络连接:
	- •通过Ethernet:

- 用网线连接电话的网络接口和外部网络接口(如:集线器或交换机上的 RI-45网络接口):

- •通过Wi-Fi (仅限GRP2601W):
- 在LCD菜单中, 选择"设置→Wi-Fi设置"并启用Wi-Fi;
- 选择"Wi-Fi网络", GRP2601W将自动开始扫描; - 扫描结束后显示Wi-Fi列表, 选择可用的网络, 根据需要输入正确的密 码进行连接;
- 4. 电话屏幕将会显示设备启动或固件升级信息,请耐心等待至主画面显示;
- 5. 话机启动后,用户可以在主菜单或WEB浏览器进一步设置静态IP或者 DHCP,从而获得网络连接。

#### 注意:

• 为了便于部署, GRP2601W开箱即用, 已预设连接到名称为wp\_master的 默认SSID, 其密码 (WPA / WPA2 PSK) 为wp!987@dmin, 用户也可以登 录WEB界面修改这些设置,使其更易于在客户现场进行部署。

# 产品概览:

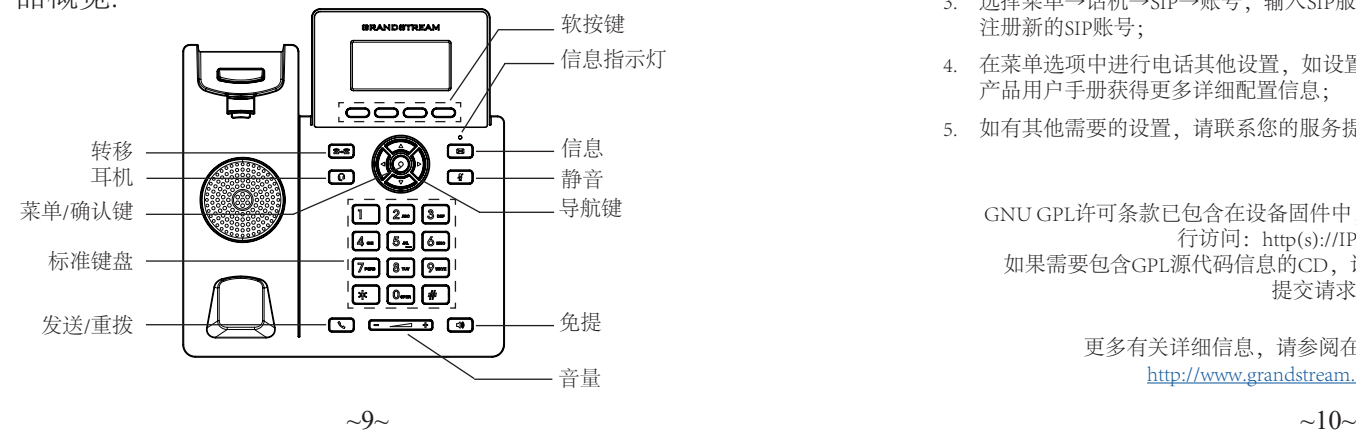

# 电话的配置:

通过WEB浏览器配置GRP2601/P/W:

- 1. 请确保电话的电源及网络已连接;
- 2. 按下"向上"导航键来查看IP地址;
- 3. 在您的电脑浏览器中输入话机IP地址;
- 4. 输入管理员的用户名和密码以访问配置菜单。(出厂默认用户名是" admin" ,默认随机密码可以在设备背面的标签上找到)

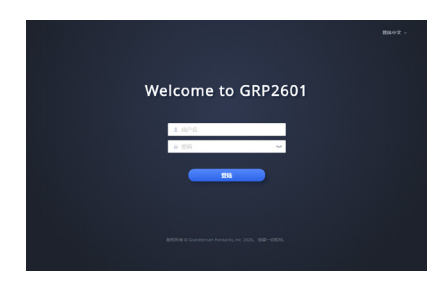

#### 通过键盘配置GRP2601/P/W

- 1. 确保电话处于空闲状态;
- 2. 按下菜单/确定按键进入菜单选项;
- 3. 选择菜单→话机→SIP→账号,输入SIP服务器、SIP用户名、密码等账号信息, 注册新的SIP账号;
- 4. 在菜单选项中进行电话其他设置,如设置电话的静态IP地址。请参考GRP260X 产品用户手册获得更多详细配置信息;
- 5. 如有其他需要的设置,请联系您的服务提供商 。

GNU GPL许可条款已包含在设备固件中,可以通过设备的Web用户界面进 行访问:http(s)://IP/gpl\_license。 如果需要包含GPL源代码信息的CD,请发邮件到info@grandstream.com 提交请求 。

> 更多有关详细信息,请参阅在线文档和常见问题解答 http://www.grandstream.com/our-products

El GRP2601/P/W no esta pre-configurado para soportar o realizar llamadas de emergencia a ningún tipo de hospital, agencia policial, unidad de cuidado medico o cualquier otro servicio de emergencia. Es su responsabilidad contratar un servicio de telefonía de Internet compatible con el protocolo SIP, configurar el GRP2601/P/W para utilizar dicho servicio y periódicamente probar esta configuración para confirmar que este trabajando como usted espera. Si es requisito no es completado, es su responsabilidad contratar un servicio de telefonía fija o celular para tener acceso a servicios de emergencia.

GRANDSTREAM NO PROVEE CONEXIONES A SERVICIOS DE EMERGENCIA A TRAVÉS DEL GRP2601/P/W. NI GRANDSTREAM NI NINGUNO DE SUS OFICIALES, EMPLEADOS O AFILIADOS SON RESPONSABLES DE NINGUNA DEMANDA, DAÑO O PERDIDA QUE ESTO PUEDA OCASION-AR Y MEDIANTE ESTE COMUNICADO USTED RENUNCIA A CUALQUIER RECLAMO O CONSE-CUENCIA PROVENIENTE O RELACIONADO DE LA INHABILIDAD DE CONTACTAR SERVICIOS DE EMERGENCIAS CON EL GRP2601/P/W Y SU FAL-TA DE NO HABER HECHO LOS ARREGLOS DE LUGAR PARA ACCESAR ESTOS SERVICIOS DE EMERGENCIA DE ACUERDO CON EL PÁRRAFO ANTERIOR.

# PRECAUCIONES:

**ADVERTENCIA:** No apague el GRP2601/P/W cuando las luces indicadoras se encuentren en estado intermitente al momento de iniciar el equipo o actualizar el firmware. Esto podría ocasionar que la unidad no continúe funcionando correctamente.

**ADVERTENCIA:** Solamente utilice la fuente de poder incluida en el paquete del GRP2601/W. Utilizar un adaptador de poder alternativo no certificado podría dañar su unidad.

# INFORMACIÓN GENERAL:

Parte de la serie GRP de teléfonos IP de grado operador, el GRP2601 es un modelo esencial de 2 líneas diseñado con aprovisionamiento automático para implementaciones masivas y fácil manejo. Presenta un diseño elegante y un conjunto de características de próxima generación que incluyen conferencia de voz de 3 vías para optimizar la productividad, soporte EHS para auriculares de las series Plantronics, Jabra y Sennheiser, y además soporta múltiples lenguajes. La serie GRP incluye funciones de seguridad de nivel operador que proporcionan seguridad a nivel empresarial, como lo son el inicio seguro, imágenes de firmware dual y almacenamiento encriptado de datos. Para el aprovisionamiento en la nube y administración centralizada, el GRP2601/P/W es compatible con el sistema de administración de dispositivos de Grandstream (GDMS), lo cual proporciona una interfaz centralizada para configurar, aprovisionar, administrar y monitorear implementaciones de dispositivos Grandstream. Fabricado para cubrir las necesidades de trabajadores de escritorio u oficinas y diseñado para ser fácilmente implementado por empresas, proveedores de servicios y otros mercados de alto volumen, el GRP2601/P/W es un dispositivo de voz fácil de usar y de implementar.

# CONTENIDO DEL PAQUETE:

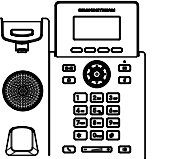

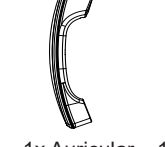

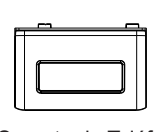

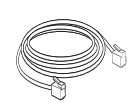

1x Base Principal 1x Auricular

5Y

1x Soporte de Teléfono 1x Cable Ethernet

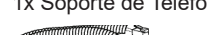

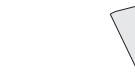

1x Cable Telefónico 1x Adaptador de Alimentación 5V (solo GRP2601/W)

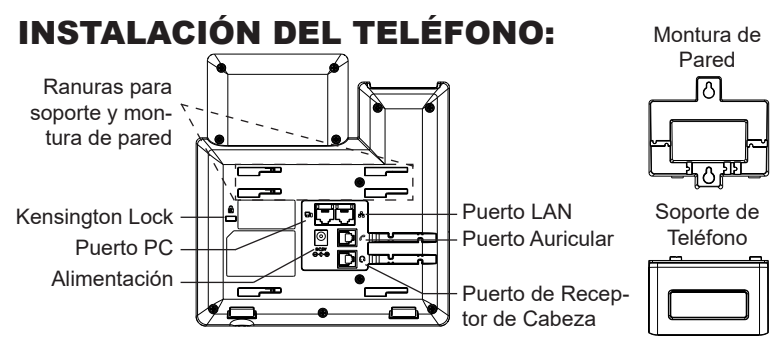

#### **Instalando El Teléfono (Montura de Pared \*Se vende por separado):**

- 1. Inserte la montura de pared en la ranura de atrás del teléfono.
- 2. Coloque el teléfono en la pared utilizando los orificios.
- 3. Halé la lengüeta de la horquilla del auricular. (Ver figura abajo).
- 4. Coloque la lengüeta en la misma ranura de tal manera que soporte el auricular (Ver figura abajo).

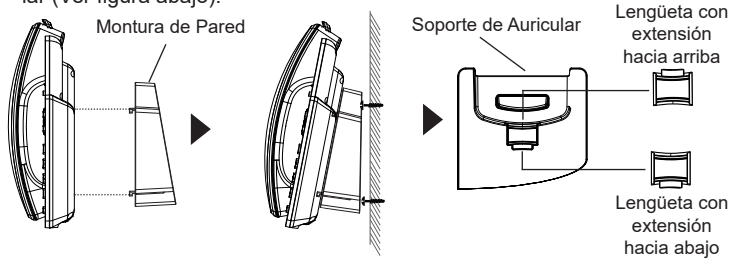

#### **Instalando El Teléfono (Soporte de Teléfono):**

Para instalar el teléfono sobre un escritorio, utilice el soporte del teléfono y colóquelo en la parte inferior del teléfono donde se encuentra la ranura para el soporte.

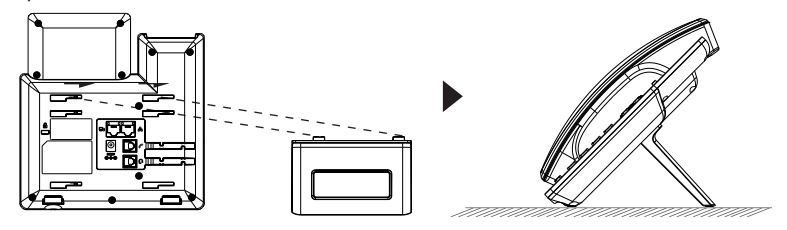

# CONECTANDO EL TELÉFONO:

Para configurar el GRP2601/P/W siga los pasos detallados abajo:

- 1. Conecte el auricular a la unidad utilizando el cable telefónico.
- 2. Conecte la fuente de poder de 5V DC a la salida de alimentación del teléfono y la salida de electricidad.Si el puerto PoE es utilizado en el paso 3 (solo GRP2601P), puede saltar este paso.
- 3. La conexión de red es posible a través de dos métodos descritos abajo.
	- **• Usando Ethernet:**

- Conecte el puerto LAN del teléfono al jack RJ45 de un Hub/switch o router usando el cable Ethernet.

#### **• Usando Wi-Fi (solo GRP2601W):**

- En el menú LCD, navegue a " Configuración→Configuración Wi-Fi" y habilite Wi-Fi. (Habilitado por defecto)

- Seleccione "RED Wi-Fi" y el GRP2601W iniciará automaticamente el escaneo dentro del rango.

- Se mostrará una lista de redes Wi-Fi. Seleccione la red deseada, y si es necesario, ingrese la contraseña correcta para conectarse.

- 4. La pantalla LCD va a mostrar un mensaje de aprovisionamiento o actualización de firmware. Antes de continuar esperar hasta que la pantalla muestra el tiempo y la fecha
- 5. Utilizando la interfase Web integrada accediendo la dirección IP del teléfono en un navegador Web o mediante el teclado, configure el teléfono utilizando una dirección IP estática o dinámica con DHCP.

#### **Nota:**

• Para una fácil implementación, el GRP2601W viene preconfigurado para conectarse a un SSID predeterminado llamado wp\_master con una contraseña (WPA / WPA2 PSK) igual a wp!987dmin, los usuarios pueden adaptar esta configuración desde la interfaz web para Facilitar la implementación en el sitio del cliente.

# DESCRIPCIÓN DEL TELÉFONO:

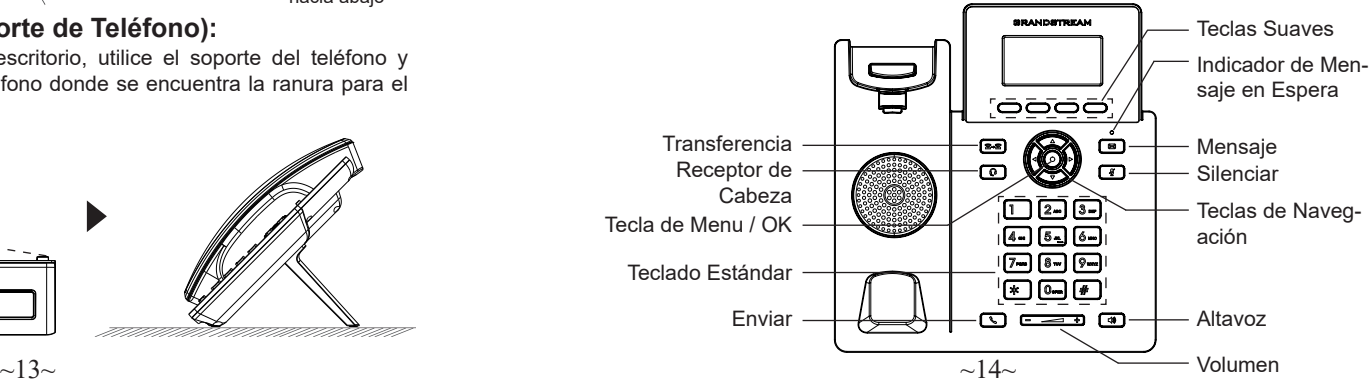

# CONFIGURACIÓN DEL TELÉFONO:

#### **Configurando el GRP2601/P/W utilizando un navegador web:**

- 1. Asegure que su teléfono este conectado a la red y tenga electricidad.
- 2. Presione el botón "Arriba" Para ver la dirección IP.
- 3. Escriba la dirección IP en su navegador web.
- 4. Ingrese como administrador para ver el menú de configuración. (El usuario es "admin" y la contraseña aleatoria debería estar en la etiqueta en la parte trasera de la unidad).

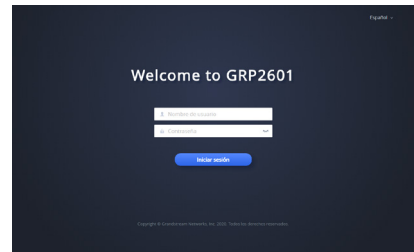

### **Configurando el GRP2601/P/W usando el teclado:**

- 1. Asegure que el teléfono se encuentre en reposo.
- 2. Presione la botón de MENU para acceder a el menu de teclado para configurar el teléfono.
- 3. Seleccione MENU→ Ajustes→ Configuraciones de la cuenta para configurar el SIP Proxy, Outbound Proxy, SIP User ID,SIP Auth ID, SIP Password.
- 4. Siga las opciones de MENU para configurar las funciones básicas del teléfono por ejemplo: La Dirección IP, en caso de usar una dirección IP estática. Para obtener más información, consulte el Manual del usuario de la GRP260X.
- 5. Por favor contacte a su PSI (Proveedor de Servicio de Internet) para los adicionales que sean necesarios para configurar el teléfono.

Los términos de licencia GNU GPL son incorporados en el firmware del dispositivo y puede ser accedido a través de la interfaz de usuario Web del dispositivo en http(s)://IP/gpl\_license. Para obtener un CD con la información del código fuente GPL, por favor, remita una solicitud escrita a info@grandstream.com

> Por favor, descargue el Manual del usuario y revisar la AYUDA para obtener instrucciones más detalladas: http://www.grandstream.com/our-products

FR Le GRP2601/P/W n'est pas préconfiguré pour prendre en charge ou acheminer les appels d'urgence adressés aux hôpitaux, organismes chargés de l'application de la loi, centres de soins médicaux («service(s) d'urgence») ou tout autre type de service d'urgence. Vous devez prendre des dispositions supplémentaires pour assurer l'accès aux services d'urgence. Il est de votre responsabilité de vous abonner à un service de téléphonie Internet conforme au protocole SIP, de configurer correctement le GRP2601/P/W pour utiliser ce service, et de tester périodiquement votre configuration pour vous assurer qu'elle fonctionne comme prévu. Si vous ne le faites pas, vous devez vous abonner à un service de téléphonie sans fil ou fixe traditionnel pour accéder aux services d'urgence.

GRANDSTREAM NE FOURNIT PAS DE CONNEXIONS AUX SERVICES D'URGENCE VIA LE GRP2601/P/W. NI GRANDSTREAM, NI SES DIRIGEANTS, EMPLOY-ES OU SOCIETES AFFILIEES NE PEUVENT ETRE TE-NUS RESPONSABLES POUR TOUTE RECLAMATION, TOUT DOMMAGE OU PERTE, ET VOUS RENONCEZ PAR LES PRESENTES A TOUTE RECLAMATION OU TOUT MOTIF D'ACTION EN JUSTICE DÉCOULANT OU LIE A VOTRE INCAPACITE D'UTILISER LE GRP2601/ P/W POUR CONTACTER LES SERVICES D'URGENCE, ET TOUTE NEGLIGENCE DE VOTRE PART QUANT A PRENDRE DES DISPOSITIONS SUPPLEMENTAIRES POUR ACCEDER AUX SERVICES D'URGENCE CON-FORMÉMENT À L'ALINÉA PRÉCDENT.

# PRECAUTIONS:

**ALERTE:** Veuillez ne pas redémarrer le GRP2601/P/W lors du démarrage du système ou la mise à jour du firmware. Ceci peut corrompre l'image du firmware et causer un dysfonctionnement de l'unité.

**ALERTE:** N'utilisez que l'adaptateur d'alimentation fourni dans le pack GRP2601/W. L'utilisation d'un autre adaptateur d'alimentation non qualifié peut endommager l'unité.

# PRESENTATION:

 Faisant partie de la série GRP de téléphones IP de classe opérateur, le GRP2601 est un modèle 2 lignes essentiel conçu avec un provisionnement sans contact pour un déploiement de masse et une gestion facile. Il présente un design élégant et une suite de fonctionnalités de nouvelle génération, y compris la conférence vocale à 3 voies pour maximiser la productivité, pour les caques Plantronics & Jabra & Sennheiser casques et prise en charge multilingue. La série GRP comprend des fonctionnalités de sécurité de niveau opérateur pour fournir une sécurité de niveau entreprise, notamment un démarrage sécurisé, des images de micrologiciel double et un stockage de données cryptées. Pour le provisionnement du cloud et la gestion centralisée, le GRP2601/P/W est pris en charge par le système de gestion des périphériques (GDMS) de visionner, gérer et surveiller les déploiements des points de terminaison Grandstream. Conçu pour les besoins des employés de bureau et conçu pour un déploiement facile par les entreprises. Les fournisseurs de services et d'autres marchés à haut volume, le GRP2601/P/W offre un point de terminaison vocal facile à utiliser et à déployer.

# CONTENU DU PACK:

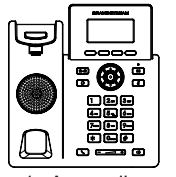

1x Appareil 1x Combiné

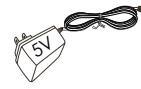

1x Adaptateur d'alimentation 5V 1x Câble téléphonique 1x Guide d'installation (avec GRP2601/W seulement)

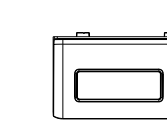

1x Support du 1x Câble Ethernet téléphone

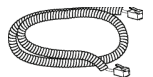

rapide

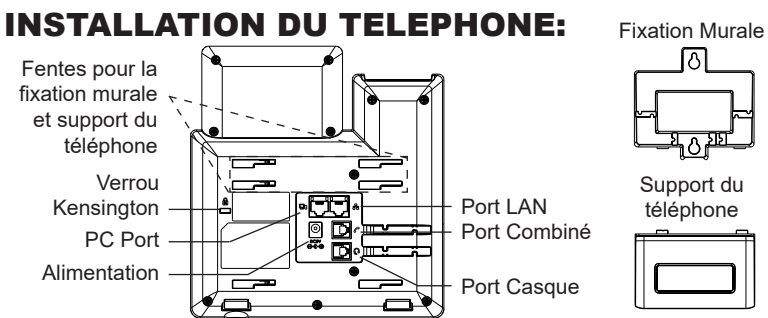

#### **Installation du téléphone (Fixation murale \*vendue séparément):**

- 1. Attachez le support de fixation murale à la fente située à l'arrière du téléphone.
- 2. Attachez le téléphone au mur via la fente de fixation murale.
- 3. Tirez la languette du support du combiné (Voir figure ci-dessous).
- 4. Pivotez la languette et rebranchez-la dans la fente en gardant son appui vers le haut pour tenir le combiné lorsque le téléphone est fixé au mur (Voir figure ci-dessous).

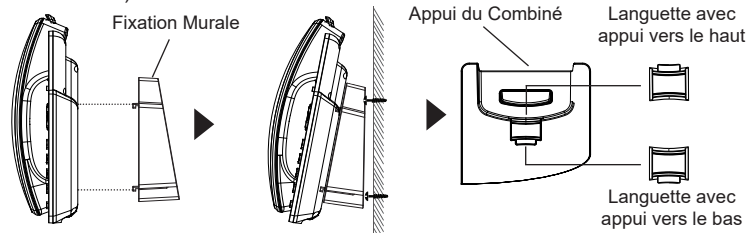

### **Installation du téléphone (Support du téléphone):**

Pour installer le téléphone sur la table avec le support du téléphone, attachez ce dernier à la fente placée à la base du téléphone (partie Supérieure, partie Inférieure).

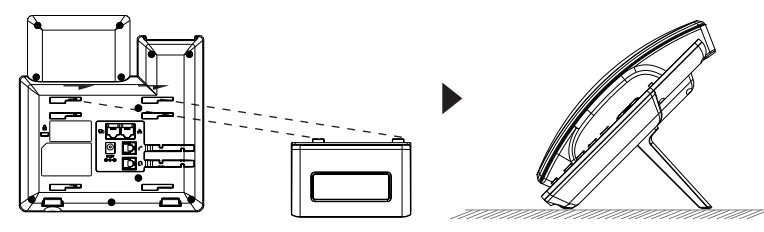

# CONNECTER LE TÉLÉPHONE:

Pour installer le GRP2601/P/W , suivez les instructions suivantes:

- 1. Connectez le combiné et le boîtier du téléphone principal avec le câble téléphonique.
- 2. Connectez la fiche de sortie 5V DC à la prise d'alimentation sur le téléphone; branchez l'adaptateur dans une prise électrique. Si le commutateur PoE est utilisé dans l'étape 3 (GRP2601P), vous pouvez ignorer cette étape.
- 3. La connexion réseau est possible via deux méthodes:
	- **• Connexion via Ethernet:**

- Connectez le port LAN de votre téléphone au port RJ-45 d'un concentrateur/ commutateur ou un routeur (côté LAN du routeur) à l'aide du câble Ethernet.

**• Connexion via Wi-Fi (GRP2601W uniquement):**

- A partir du menu LCD, accédez à "Paramètres → Paramètres Wi-Fi" et activez le Wi-Fi (activé par défaut).

- Sélectionnez "Réseau Wi-Fi" et le GRP2601W démarrera automatiquement la recherche des réseaux Wi-Fi disponibles.

- Une liste des réseaux Wi-Fi sera affichée. Sélectionnez le réseau souhaité et, si nécessaire, entrez le mot de passe correct pour vous connecter.

- 4. Le LCD va afficher les informations d'approvisionnement ou de mise à jour du firmware. Avant de continuer, veuillez patienter jusqu'à que la date/heure s'affiche.
- 5. En utilisant le serveur web intégré du téléphone ou le menu de la configuration du téléphone, vous pouvez le configurer en utilisant soit IP statique ou DHCP.

#### **Note:**

• Pour un déploiement facile, le GRP2601W est préconfiguré prêt à l'emploi pour se connecter à un SSID par défaut nommé wp\_master avec un mot de passe (WPA / WPA2 PSK) égal à wp!987@dmin, les utilisateurs peuvent également adapter ces paramètres à partir de l'interface utilisateur Web, en afin de faciliter le déploiement sur le site client.

# DESCRIPTION DU TÉLÉPHONE:

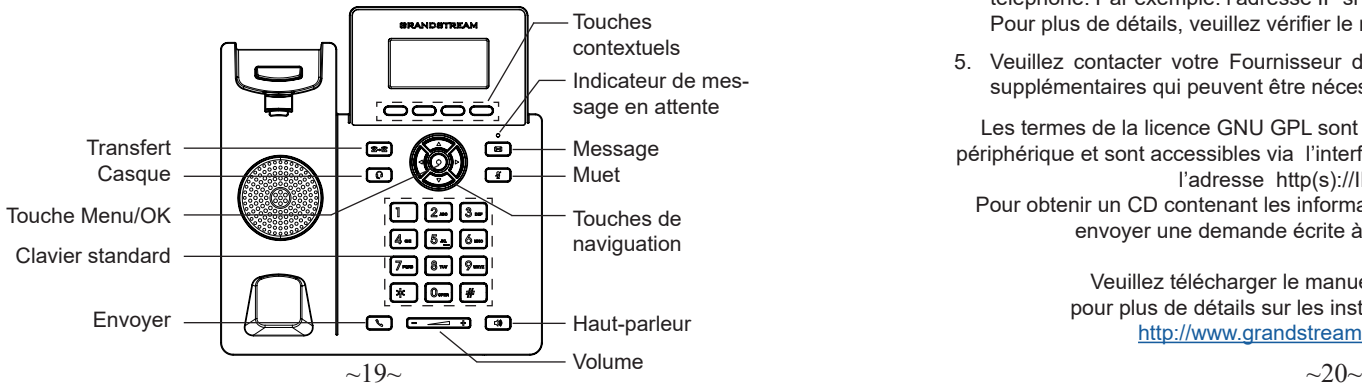

### CONFIGURATION DU TÉLÉPHONE: **Configurer le GRP2601/P/W en utilisant le Navigateur web:**

- 1. Vérifiez que votre téléphone est sous tension et connecté à Internet.
- 2. Appuyez sur le bouton «UP» pour voir l'adresse IP.
- 3. Saisissez l'adresse IP du téléphone dans votre navigateur PC.
- 4. Entrez le nom d'utilisateur et le mot de passe de l'administrateur pour accéder au menu de configuration. (Le nom d'utilisateur par défaut est «admin», tandis que le mot de passe aléatoire par défaut se trouve sur l'autocollant situé à l'arrière de l'appareil).

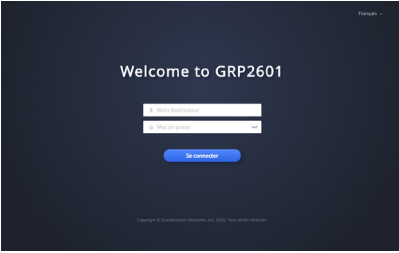

### **Configurer le GRP2601/P/W en utilisant le Clavier:**

- 1. Assurez-vous que le téléphone est libre.
- 2. Appuyez sur le bouton "MENU" pour accéder au MENU pour configurer le téléphone.
- 3. Sélectionnez MENU → Settings → Account Settings, pour configurer les paramètres du Proxy SIP, Proxy Sortant, Nom d'utilisateur SIP, Nom d'authentification SIP, mot de passe SIP.
- 4. Suivez les options du MENU pour configurer les fonctionnalités de base du téléphone. Par exemple: l'adresse IP si vous utilisez une adresse IP statique. Pour plus de détails, veuillez vérifier le manuel d'utilisation du GRP260X.
- 5. Veuillez contacter votre Fournisseur d'accès Internet pour les paramètres supplémentaires qui peuvent être nécessaires pour configurer le téléphone.

Les termes de la licence GNU GPL sont incorporés dans le micrologiciel du périphérique et sont accessibles via l'interface utilisateur Web du périphérique à l'adresse http(s)://IP/gpl license.

Pour obtenir un CD contenant les informations du code source GPL, veuillez envoyer une demande écrite à info@grandstream.com.

> Veuillez télécharger le manuel d'utilisation et la FAQ pour plus de détails sur les instructions de configuration: http://www.grandstream.com/our-products

DE Im GRP2601/P/W sind keine Notfallrufnummern voreingestellt oder vorkonfiguriert. Das GRP2601/P/W tätigt keine automatischen Anrufe zu medizinischen, sozialen oder juristischen Hilfs- oder Serviceorganisationen. Die Anbindung an derartige Einrichtungen muss separat eingestellt bzw. zur Verfügung gestellt werden. Es liegt in der Verantwortung des Nutzers, einen SIP-konformen Internet-Telefon-Service zu buchen, der die Nutzung der örtlichen und überregionalen Notrufnummern sicherstellt. Bietet der SIP-Anbieter diesen Service nicht, liegt es in der Verantwortung des Nutzers, einen analogen bzw. alternativen Telefonanschluss zusätzlich bereitzustellen, um eine telefonische Anbindung für Notfälle sicherstellen zu können.

GRANDSTREAM STELLT MIT DEM GRP2601/P/W KEINE VERBINDUNG ZU NOTFALLRUFNUMMER ODER DIE ANBINDUNG AN NOTFALLZENTREN ZUR VERFÜGUNG. WEDER GRANDSTREAM, NOCH GRANDSTREAM MITARBEITER, ANG-ESTELLTE ODER SONSTIGE FIRMEANGEHÖRIGE SIND FÜR DIE ANDBINDUNG DES GRP2601/P/W AN EINEN MEDIZINISCHEN SERVICE ODER AN-DEREN NOTFALLDIENST ZUSTÄNDIG, BZW. VE-RANTWORTLICH.ES OBLIGT ALLEINIG IN DER VERANTWORTUNG DER GRP2601/P/W NUTZER BZW. DER GRP2601/P/W BESITZER, FÜR EINE NETZANBINDUNG ZU SORGEN, WELCHE DIE NUTZUNG VON MEDIZINISCHEN ODER AN-DEREN NOTFALLRUFNUMMERN SICHERSTELLT.

# SICHERHEITSHINWEISE:

**ACHTUNG:** Bitte unterbrechen Sie während des Systemstarts bzw. Während eines Software-Upgrades des GRP2601/P/W NICHT die Stromzufuhr. Eine Unterbrechung kann ein Fehlverhalten hervorrufen und das Telefon zerstören.

**ACHTUNG:** Benutzen Sie nur das Netzteil, das im Lieferumfang enthalten ist. Die Verwendung eines anderen Netzteils kann zu Schäden bzw. zum Defekt führen.

# ÜBBERBLICK:

Das GRP2601 ist eines der Basismodelle aus Grandstream´s Carrier-Grade Telefonserie GRP26xx, es verfügt über 2 Leitungen und bietet mit Zero-Touch-Provisionierung und einfachem Management die opti-<br>malen Voraussetzungen für große Projekte und Massenprovisionier-<br>ung.Die Modelle bestechen optisch durch ein modernes, geradliniges Design und sind mit einer Vielzahl von Funktionen ausgestattet, welche in dieser Preisklasse nicht selbstverständlich sind. Hierzu zählen Funk-<br>tionen wie 3-er Konferenz, EHS-Unterstützung für Plantronic's-, Jabra-, Sennheiser Headsets sowie eine multilinguale Benutzer- und Webober- fläche. Die Modelle der GRP Serie bieten dem Anwender einen ho- hen Sicherheitsstandard und unterstützen Sicherheitsfunktionen auf Enterprise-Niveau, u.a. Secure boot, Dual-Firmware-Image, die ver-<br>schlüsselte Datenspeicherung, usw. Um eine effiziente Verwaltung und Provisionierung zu gewährleisten, unterstützen die Modelle der GRP Serie Grandstream´s kostenfreie Cloud-Management-Plattform GDMS (Grandstream-Device-Management-System). Alle Endgeräte können von einer zentralen Stelle verwaltet, provisioniert, beobachtet und konfiguri- ert werden. Die GRP2601/P/W Modelle sind also die idealen Werkzeuge für Kommunikationsprofis, sie bieten einen hohen Qualitätsstandard und sind Dank hohem Sicherheits- und bestem Managementstandard eine sichere Kommunikationslösung für heute - und die Zukunft.

# LIEFERUMFANG:

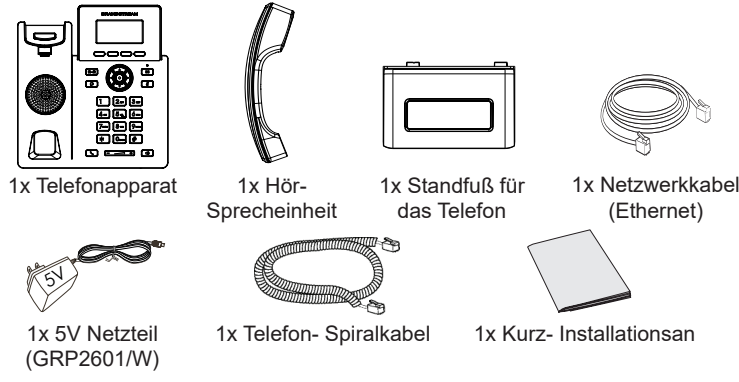

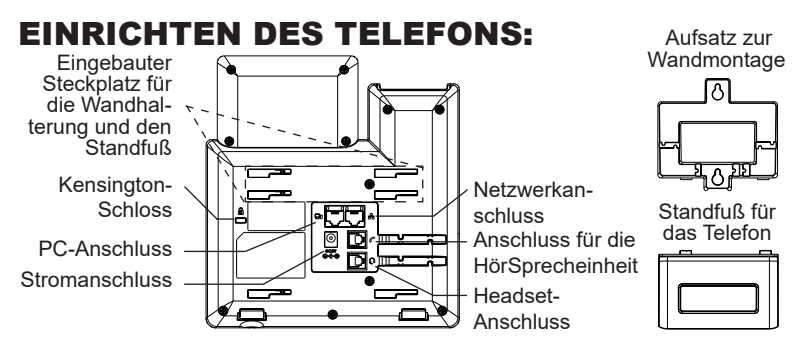

#### **Installation des Telefons (Wandmontage \*nicht im Lieferumfang enthalten):**

- 1. Führen Sie die Wandhalterung auf der Rückseite des Telefons in die dafür vorgesehenen Steckplätze ein.
- 2. Zur Montage des Telefons an der Wand nutzen Sie bitte die dafür vorgesehenen Montagelöcher.
- 3. Ziehen Sie das Sicherungsplättchen aus der Hörerauflage heraus.
- 4. Drehen Sie das Sicherungsplättchen und und stecken Sie es wieder in den Steckplatz. Das Plättchen sollte nun weiter als zuvor herausstehen, sodass die Hör-Sprecheinheit für die Wandmontage besser fixiert werden kann.

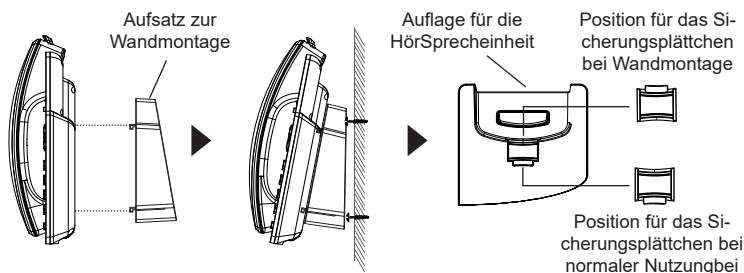

#### **Installation des Telefons (Tischmontage):**

Zur Nutzung des Telefons am Tisch, führen Sie bitte den mitgelieferten Standfuß in die auf der Rückseite des Telefons vorgesehene Montagesteckplätze ein.

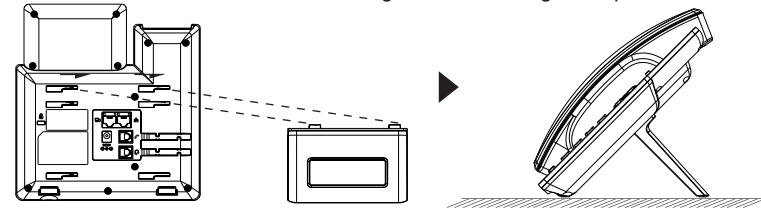

# ANSCHLUSSMÖGLICHKEITEN AM TELEFON:

Das Telefon schrittweise zusammenbauen:

- 1. Verbinden Sie die Hör-Sprecheinheit mit dem Telefon, indem Sie das Spiralkabel in die dafür vorgesehenen Steckplätze stecken.
- 2. Verbinden Sie das Netzteil mit dem Telefon und stecken dieses dann in die Steckdose, Erfolgt das Anschalten in Schritt 3 via PoE (GRP2601P), dann kann dieser Schritt übersprungen werden.
- 3. Es gibt zwei Möglichkeiten, um das Endgerät in ein Netzwerk zu integrieren.

#### **• Via Ethernet:**

- Verbinden Sie den Netzwerk-Anschluss (RJ45) am Telefon mit dem dafür vorgesehenen Router / Switch, nutzen Sie hierfür das Netzwerkkabel mit dem R.I45 Stecker.
- **• Via Wi-Fi/WLAN (GRP2601W):**
- Navigieren Sie über das LCD-Menü zu "Einstellungen →Wi-Fi/WLAN Einstellungen und aktivieren Sie Wi-Fi/WLAN. (Standardmäßig aktiviert)
- Wählen Sie "Wi-Fi NETZWERK" und das GRP2601W sucht automatisch nach möglichen Zugangspunkten.
- Es wird eine Liste verfügbarer Netzwerke angezeigt. Wählen Sie das gewünschte Netzwerk aus und geben Sie anschließend das Passwort ein.
- 4. Am Display werden Informationen über den Provisionierungsvorgang sowie zur Software-Version angezeigt. Warten Sie bitte mit weiteren Aktionen, bis am Display das aktuelle Datum, sowie die aktuelle Uhrzeit erscheint.
- 5. Sie können jetzt die weiteren Telefoneinstellungen vornehmen, indem Sie das Telefon via integrierten Web-Server oder über die Telefontasten konfigurieren.

#### **Anmerkungen:**

• Um die Installation zu vereinfachen, hat das GRP2601W bereits eine SSID vorkonfiguriert, diese lautet wp\_master und benötigt ein Passwort (WPA/ WPA2) gleich wp!987@admin. Diese Einstellungen können auch über die Weboberfläche adaptiert werden.

# TELEFON BESCHREIBUNG:

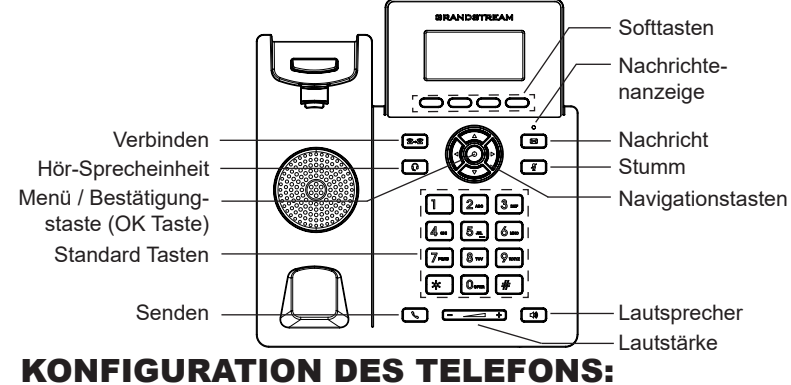

#### **Konfiguration des GRP2601/P/W via Web-Browser:**

- 1. Stellen Sie sicher, dass das Telefon eingeschaltet ist und eine Internetverbindung besteht.
- 2. Um die IP Adresse abzurufen, drücken Sie bitte die "UP" ("nach oben") Taste.
- 3. Geben Sie die IP Adresse des Telefons in die Adresszeile Ihres Webbrowsers ein (Siehe Skizze auf der nächsten Seite).
- 4. Geben Sie die die Anmeldeinformationen ein und wechseln Sie in das Konfigurationsmenü. (Herstellerseitig ist der Benutzername "admin", das Zufallspasswort finden Sie auf der Rückseite der Basisstation.

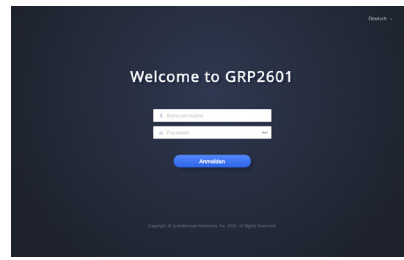

#### **Konfiguration des Telefons Über das Tastenfeld:**

- 1. Stellen Sie sicher, dass das Telefon im Bereitschaftsmodus ist.
- 2. Drücken Sie die MENÜ Taste, um in das Konfigurationsmenü des Telefons zu gelangen.
- 3. Wählen Sie MENÜ → instellingen→ Konto instellingen um die Einstellungen für SIP Proxy, Outbound Proxy, SIP-Nutzer ID, SIP Authentifizierungs-ID, sowie das SIP Passwort zu konfigurieren.
- 4. Über die MENÜ Optionen können Sie die Basisfunktionen des Telefons konfigurieren, wie z.B. die Einstellung der IP Adresse, wenn eine statische (feste) IP Adresse genutzt wird. Weitere Konfigurationsdetails finden Sie im Benutzerhandbuch des GRP260X.
- 5. Bitte kontaktieren Sie Ihren Internet-Service-Provider um alle zur Konfiguration notwendigen Einstellungen zu erfahren.

Die GNU GPL Lizenz ist in der Gerätesoftware hinterlegt und kann über die Web-Schnittstelle unter http(s)://IP/gpl\_license. Um eine CD mit der Lizenz zu erhalten, senden Sie uns bitte eine Email an info@grandstream.com.

> Das komplette Benutzer-Handbuch sowie weitere Informationen zur Konfiguration finden Sie unter: http://www.grandstream.com/our-products

IT

GRP2601/P/W non è preconfigurato per supportare o effettuare chiamate di emergenza a qualsiasi tipo di ospedale, struttura giudiziaria, unità di assistenza medica ("Servizi di emergenza") o a qualsiasi altro tipo di servizio di emergenza. È necessario effettuare accordi supplementari per accedere ai Servizi di emergenza. E' a Vostra esclusiva responsabilità acquistare servizi di telefonia internet conformi con SIP, configurare GRP2601/P/W correttamente per usare tale servizio ed effettuare test periodici della configurazione per assicurarsi che funzioni in modo idoneo. Se non si effettua ciò, è Vostra responsabilità acquistare servizi telefonici fissi o wireless tradizionali per accedere ai Servizi di emergenza.

GRANDSTREAM NON FORNISCE COLLEGA-MENTI AI SERVIZI DI EMERGENZA ATTRA-VERSO GRP2601/P/W. NÈ GRANSTREAM NÈ I SUOI RESPONSABILI, DIPENDENTI O AFFILIATI POSSONO ESSERE RITENUTI RESPONSABILI DI QUALSIASI RECLAMO, DANNO O PERDITA, E DI QUALSIASI AZIONE LEGALE DERIVANTE DA TALI RECLAMI O CAUSE IN RELAZIONE ALL'IMPOSSIBILITÀ DI USARE IL GRP2601/P/W PER CHIAMATE AI SERVIZI O DI STRINGERE ACCORDI SUPPLEMENTARI PER ACCEDERE AI SERVIZI DI EMERGENZA IN CONFORMITÀ AL PARAGRAFO PRECEDENTE.

# PRECAUZIONI:

**ATTENZIONE:** NON spegnere/accendere il GRP2601/P/W durante l'avvio del sistema o l'aggiornamento del firmware. Ciò potrebbe comportare il danneggiamento del firmware e il malfunzionamento dell'unità.

**ATTENZIONE:** Usare solo l'alimentatore incluso nella confezione del GRP2601/W. L'uso di un alimentatore alternativo non idoneo potrebbe danneggiare l'unità.

# PANORAMICA:

Parte della linea di telefoni IP GRP dedicata ai carrier, il GRP2601 è un modello essenziale a 2 linee, dotato di lo zero-touch provisioning per favorire le installazioni di massa e una gestione semplificata. È dotato di un design elegante e di una serie di funzionalità di prossima generazione, tra cui conferenza a 3 vie per massimizzare la produttività, supporto EHS per le cuffie Plantronics, Jabra e Sennheiser, gestione multilingua. La serie GRP offre funzionalità di sicurezza carrier-grade, tra cui secure-boot, doppia immagine firmware e memorizzazione dei dati criptata. Per il provisioning e il management centralizzato via cloud, il GRP2601/P/W è supportato dal Grandstream Device Management System (GDMS), che fornisce un'interfaccia centralizzata per configurare, approvigiornare, gestire e monitorare le installazioni di dispositivi Grandstream. Pensato per le necessità degli impiegati da scrivania e progettato per semplificare l'installazione da parte delle aziende, i service provider e i vari mercati ad alto volume, il GRP2601/P/W rappresenta un dispositivo facile da utilizzare e da installare.

# CONTENUTO DELLA CONFEZIONE:

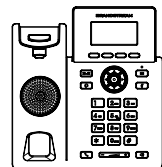

1x Case unità princi-1x Ricevitore pale telefono

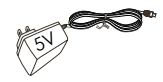

1x Alimentatore 5V (solo GRP2601/W)

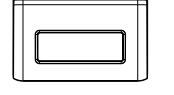

telefono

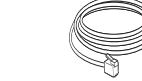

1x Supporto 1x Cavo ethernet

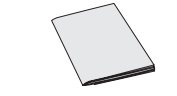

1x Cavo telefonico 1x Guida rapida di installazione

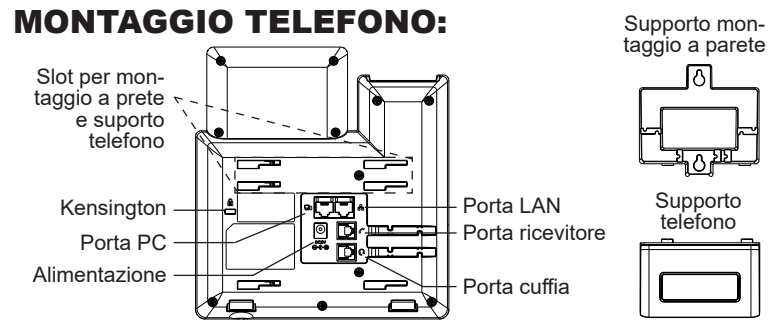

#### **Installazione del telefono (montaggio a parete \*venduto separatamente):**

- 1. Fissare i distanziali per il supporto a parete nell'apposito alloggiamento sul retro del telefono.
- 2. Fissare il telefono alla parete attraverso il foro di montaggio a parete.
- 3. Estrarre l'aletta dal ricevitore (si veda la figura di seguito).
- 4. Ruotare l'aletta e riposizionarla nell'alloggiamento con l'estensione verso l'alto in modo da poter sostenere il telefono mentre è montato a parete (si veda la figura di seguito).

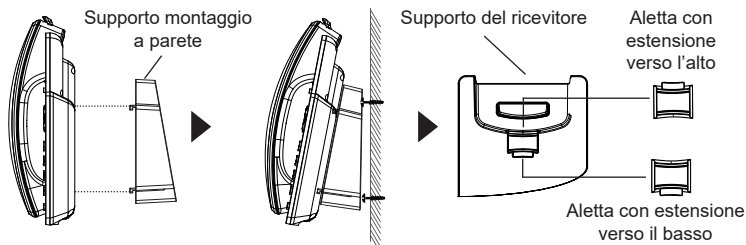

#### **Installazione del telefono (supporto telefono):**

Per installare il telefono sul tavolo con il supporto telefono, fissare il supporto alla base del telefono dove si trova un alloggiamento per tale supporto. (metà superiore, parte inferiore).

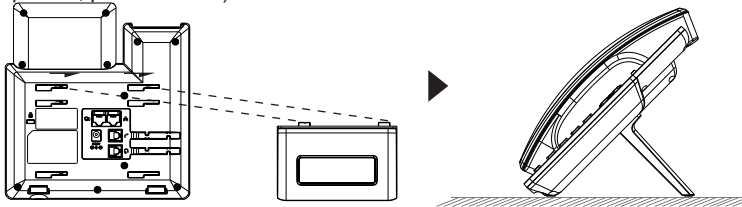

### CONNESSIONE DEL TELEFONO:

Per impostare il GRP2601/P/W, seguire la seguente procedura:

- 1. Collegare il ricevitore e il case principale del telefono con il cavo telefonico.
- 2. Collegare il jack dell'alimentatore all'uscita 5V CC sul telefono; collegare l'alimentatore a una presa elettrica, Se è utilizzato l'interruttore PoE al passo 3 (solo GRP2601P), questo passo deve essere saltato.
- 3. La connessione di rete è possibile tramite due metodi che sono descritti di seguito.

#### **• Tramite Ethernet:**

- Collegare la porta LAN del telefono alla presa RJ-45 di un hub o di un router (lato LAN del router) usando un cavo ethernet.

#### **• Tramite Wi-Fi (solo GRP2601W):**

- Dal menù LCD, navigare a "Impostazioni →Impostazioni Wi-Fi" e abilitare il Wi-Fi. (Abilitato di default)

- Selezionare " RETE Wi-Fi" e il GRP2601W inizierà automaticamente la scansione nel raggio di copertura.

- Verrà mostrata una lista di reti Wi-Fi. Selezionare la rete desiderata e, se richiesto, inserire la password corretta per la connessione.

- 4. L'LCD visualizzerà le informazioni relative allo stato dell'apparecchio o all'aggiornamento del firmware. Prima di continuare, attendere che il display visualizzi data/ora.
- 5. Usando il server web del telefono o il menu di configurazione del tastierinonumerico, è possibile inoltre configurare il telefono usando o un IP statico o un DHCP.

#### **Nota:**

• Per facilitare l'installazione, il GRP2601W è preconfigurato di fabbrica per connettersi a tutti i SSID con nome wp\_master e con password (WPA/ WPA2 PSK) uguale a wp!987@dmin; gli utenti possono modificare queste impostazioni anche dalla web UI, così da facilitare l'installazione dal cliente.

### DESCRIZIONE TELEFONO:

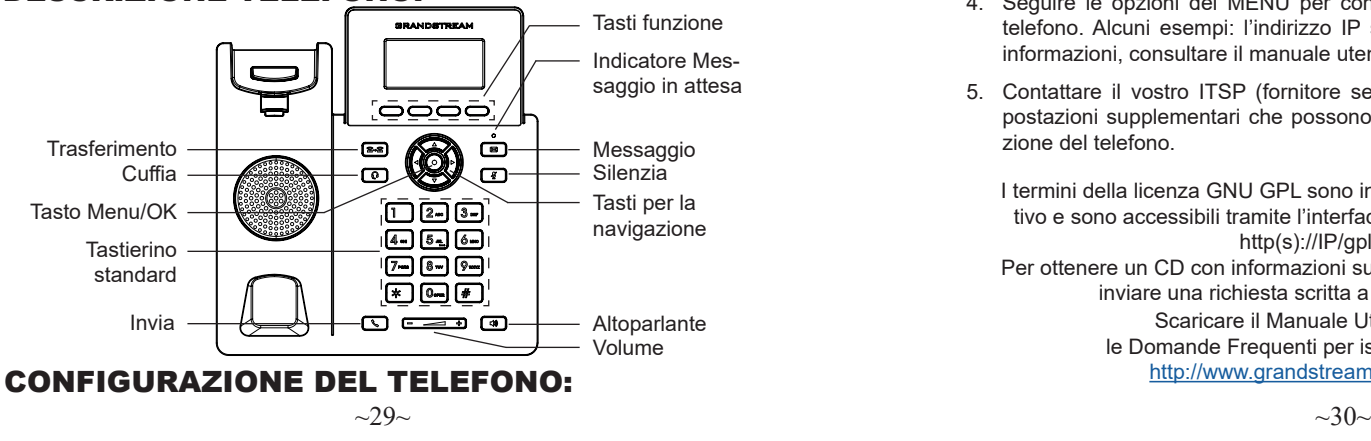

### **Configurazione del GRP2601/P/W mediante un browser web:**

- 1. Assicurarsi che il telefono sia in corrente e collegato a internet.
- 2. Premere e tenere premuto il pulsante "SU" per 3 secondi per vedere l'indirizzo IP.
- 3. Digitare l'indirizzo IP del telefono nel browser del vostro PC.
- 4. Immettere il nome utente e la password dell'amministratore per accedere al menu di configurazione. (Il nome utente predefinito di fabbrica è "admin" mentre la password casuale predefinita può essere trovata sull'adesivo sul retro dell'unità).

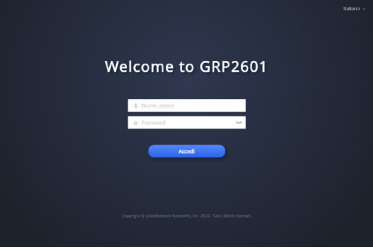

### **Configurazione del GRP2601/P/W mediante il tastierino:**

- 1. Assicurarsi che il telefono sia in stato di attesa (modalità idle).
- 2. Premere il pulsante MENU per accedere al tastierino MENU per configurare il telefono.
- 3. Selezionare MENU→ impostazioni → impostazioni dell 'account, per configurare le impostazioni Proxy SIP, Proxy in uscita, ID utente SIP, ID Aut SIP e Password SIP.
- 4. Seguire le opzioni del MENU per configurare le impostazioni di base del telefono. Alcuni esempi: l'indirizzo IP se si usa un IP statico. Per ulteriori informazioni, consultare il manuale utente di GRP260X.
- 5. Contattare il vostro ITSP (fornitore servizi di telefonia internet) per le impostazioni supplementari che possono essere necessarie per la configurazione del telefono.

I termini della licenza GNU GPL sono incorporati nel firmware del dispositivo e sono accessibili tramite l'interfaccia utente Web del dispositivo a: http(s)://IP/gpl\_license. Per ottenere un CD con informazioni sul codice sorgente GPL, si prega di inviare una richiesta scritta a info@grandstream.com Scaricare il Manuale Utente e controllare

le Domande Frequenti per istruzioni più dettagliate: http://www.grandstream.com/our-products

GRP2601/P/W предварительно не сконфигурирован для поддержки или переноса экстренных звонков в какиелибо больницы, правоохранительные органы, отделения медицинской помощи ("Экстренная (-ые) Служба (-ы)"), или какие-либо другие Экстренные службы. Следует произвести дополнительные настройки для доступа к Экстренным Службам. Вы ответственны за подключение SIP-совместимой интернет-телефонной службы, правильную настройку GRP2601/P/W для ее использования, а также периодическое тестирование Вашей конфигурации для проверки ее работы в соответствии с Вашими требованиями. Если Вы это не сделаете, Вы будете ответственны за подключение традиционных беспроводных или проводных телефонных служб для доступа к Экстренным Службам.

GRANDSTREAM НЕ ПРЕДОСТАВЛЯЕТ СОЕДИНЕНИЯ С ЭКСТРЕННЫМИ СЛУЖБАМИ<br>ПОСРЕЛСТВОМ GRP2601/P/W GRAND-ПОСРЕДСТВОМ STREAM, ЕГО СЛУЖАЩИЕ, РАБОТНИКИ И ОТДЕЛЕНИЯ НЕ НЕСУТ ОТВЕТСТВЕННОСТИ ЗА ПРЕТЕНЗИИ, УЩЕРБ ИЛИ УТРАТУ, И ВЫ НАСТОЯЩИМ ОТКАЗЫВАЕТЕСЬ ОТ КАКИХ-ЛИБО ЗАЯВЛЕНИЙ ИЛИ ИСКОВЫХ ОСНОВАНИЙ, ПРОИСТЕКАЮЩИХ ИЗ ВАШЕЙ НЕСПОСОБНОСТИ ИСПОЛЬЗОВАТЬ GRP2601/P/W ДЛЯ СВЯЗИ С ЭКСТРЕННЫМИ СЛУЖБАМИ И НЕПРИНЯТИЯ С ВАШЕЙ СТОРОНЫ МЕР ПО ОБЕСПЕЧЕНИЮ ДОСТУПА К ЭКСТРЕННЫМ СЛУЖБАМ СООТВЕТСТВИИ С ВЫШЕСЛЕДУЮЩИМ ПАРАГРАФОМВЫШЕСЛЕДУЮЩИМ ПАРАГРАФОМ.

# МЕРЫ ПРЕДОСТОРОЖНОСТИ:

**ВНИМАНИЕ:** Пожалуйста, не перезагружайте GRP2601/P/W путем выключения питания во время начальной загрузки системы или обновления встроенной программы. Вы можете повредить образы встроенной программы и вызвать неправильную работу устройства.

**ВНИМАНИЕ:** Используйте только блок питания, входящий в комплект поставки GRP2601/W. Использование неподходящего блока питания может вызвать повреждение устройства.

# ОБЗОР:

GRP2601, являющийся частью серии IP-телефонов операторского класса GRP, представляет собой модель с двумя линиями, разработанную с возможностью настройки "одним касанием" для массового развертывания и простого управления. Он отличается элегантным дизайном и набором функций новгого поколения, включая трехстороннюю голосовую конференцсвязь, поддержка EHS для гарнитур Plantronics, Jabra и Sennheiser и поддержка нескольких языков для интерфейса. Серия GRP включает функции безопасности операторского уровня, включая безопасную загрузку, два образа прошивки зашифрованное хранилище данных. Для настроки через облачные сервисы и централизованного управления GRP2601/P/W поддерживается системой управления устройствами Grandstream (GDMS), которая предоставляет централизованный интерфейс для настройки, провижининга, управления и мониторинга терминалов Grandstream. Телефоны GRP2601/P/W разработаны для офисных сотрудников, простого внедрения предприятиями, операторами связи и другими крупными компаниями, предлагают простое в использовании и удобное для внедрения решение.

# КОМПЛЕКТ ПОСТАВКИ:

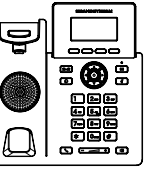

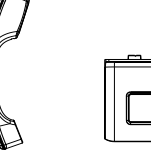

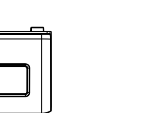

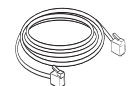

1x Подставка 1x кабель Ethernet

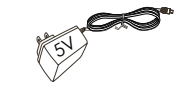

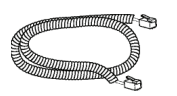

под телефон

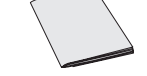

1x Блок питания 5В (только для GRP2601/W)

1x Телефон 1x трубка

1x Телефонный шнур 1x Краткие руководства по

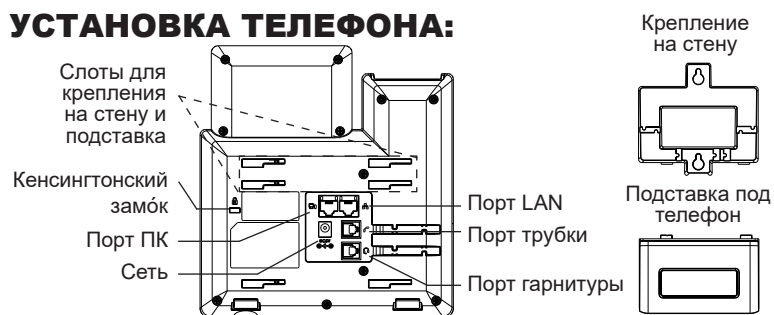

#### **Установка телефона (Крепление на стену \*продается отдельно):**

- 1. Прикрепите прокладки стенного крепления к слотам стенного крепления на задней части телефона.
- 2. Прикрепите телефон к стене посредством отверстия стенного крепления.
- 3. Вытащите контакт из гнезда трубки (См. рисунок ниже).
- 4. Поверните контакт и вставьте его обратно в гнездо расширением вверх, когда телефон прикреплен к стене (См. рисунок ниже).

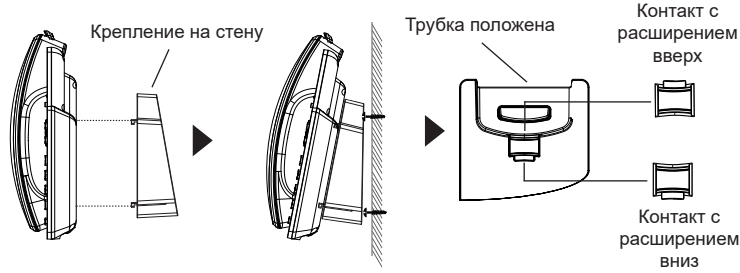

#### **Установка телефона (Подставка) :**

Для установки телефона на стол на подставке, присоедините подставку к днищу телефона в гнездо для подставки. (Верхняя половина, нижняя часть).

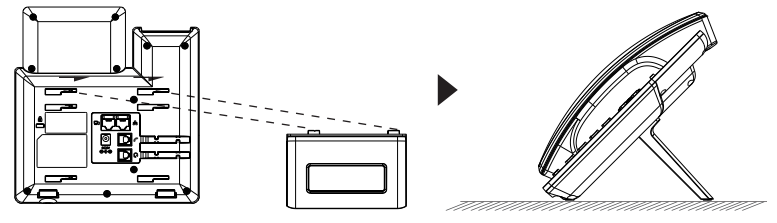

# ПОДКЛЮЧЕНИЕ ТЕЛЕФОНА:

Для установки GRP2601/P/W, следуйте инструкциям:

- 1. Соедините трубку с телефоном с помощью телефонного шнура.
- 2. Подсоедините штекер блока питания 5В DC к гнезду телефона; подключите блок питания к сети, Если на шаге 3 (только для GRP2601P) используется PoE коммутатор, то этот шаг можно пропустить.
- 3. Подключение к сети возможно двумя способами описанными ниже.
	- **• C исспользованием Ethernet :**
	- Подключите LAN-порт телефона к гнезду RJ-45 хаба/коммутатора или маршрутизатора (сторона LAN роутера) с помощью кабеля Ethernet.
	- **• C исспользованием Wi-Fi (только для GRP2601W) :**
	- В экранном меню, перейдите в "Настройки→ Настройки Wi-Fi" и активируйте Wi-Fi. (Включено по умолчанию)
	- Выберите "WI-FI СЕТИ" и GRP2601W начнет автоматическое
	- сканирование в пределах диапазона.
	- Список Wi-Fi сетей будет показан. Выберите необходимую сеть и, если необходимо, введите пароль для подключения.
- 4. На LCD будет выводиться информация об инициализации или обновлении встроенной программы. Перед продолжением, пожалуйста, дождитесь отображения экрана дата/время.
- 5. Используя встроенный веб-сервер или меню конфигурации клавиатуры, вы можете произвести дальнейшую конфигурацию телефона с помощью статического IP или DHCP.

#### **Примечание:**

• Для упрощения развертывания, GRP2601W из коробки предварительно настроен для подключения к SSID по умолчанию с именем wp\_master с паролем (WPA / WPA2 PSK), равным wp!987@dmin, пользователи могут изменить эти настройки из веб-интерфейса, а также использовать упрощенную настройку на сайте заказчика.

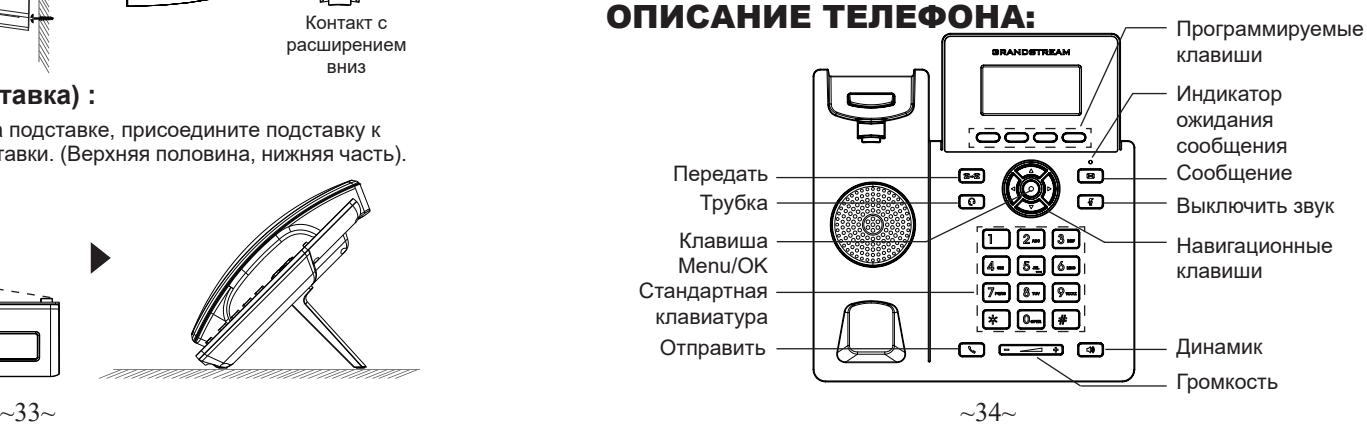

#### **Сконфигурируйте GRP2601/P/W с помощью веб-браузера:** КОНФИГУРАЦИЯ ТЕЛЕФОНА:

- 1. Убедитесь, что Ваш телефон включен и подключен к Интернет.
- 2. Для отображения IP-адреса нажмите кнопку "ВВЕРХ".
- 3. Введите IP-адрес Вашего телефона в браузере на Вашем ПК.
- 4. Введите имя пользователя и пароль администратора для входа в меню конфигурации. (Имя пользователя по умолчанию - "admin", случайный пароль по умолчанию Вы можете найти на наклейке на задней стороне устройства).

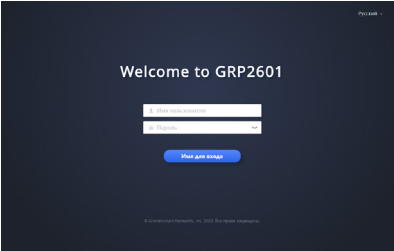

#### **Сконфигурируйте GRP2601/P/W с помощью клавиатуры:**

- 1. Убедитесь, что телефон не занят.
- 2. Нажмите кнопку MENU для доступа к МЕНЮ клавиатуры для конфигурации телефона.
- 3. Выберите MENU→ настройки → настройки учетной записи для настройки параметров SIP-прокси, Исходящего прокси, Идентификатора пользователя SIP, Идентификатора авторизации SIP, и пароля SIP.
- 4. Воспользуйтесь опциями МЕНЮ для конфигурации основных функций телефона. Например, IP address, если Вы используете статический IP. За подробностями обращайтесь к Пользовательской Инструкции GRP260X.
- 5. Пожалуйста, обратитесь к Вашему провайдеру Интернет-телефонии за дополнительными настройками, которые могут потребоваться для конфигурации телефона.

Условия лицензии GNU GPL включены в прошивку устройства и доступны через веб-интерфейс пользователя устройства по адресу http(s)://IP/gpl\_license. Для получения компакт-диска с информацией об исходном коде GPL, пожалуйста, отправьте письменный запрос по адресу info@grandstream.com.

Для получения более детальной информации по настройке, загрузите Руководство Пользователя и просмотрите часто задаваемые вопросы по ссылке: http://www.grandstream.com/our-products

PT O GRP2601/P/W não é pré-configurado para suportar ou realizar chamadas de emergência a qualquer tipo de hospital, agência policial, unidade de atendimento médico ("Serviço (s) de emergência"), ou qualquer outro tipo de serviço de emergência. Você deverá tomar providências adicionais para acessar serviços de emergência. É da sua responsabilidade adquirir serviço de telefonia via Internet compatível com o protocolo SIP, configurar corretamente o GRP2601/P/W para usar esse serviço e periodicamente testar a configuração para confirmar que ele funciona como você espera. Se você não fizer isso, é da sua responsabilidade adquirir os serviços tradicionais de telefones celulares ou fixos para acessar serviços de emergência.

GRANDSTREAM NÃO FORNECE CONEXÕES A SERVIÇOS DE EMERGÊNCIA ATRAVÉS DO GRP2601/P/W. NEM GRANDSTREAM, NEM OS SEUS DIRIGENTES, EMPREGADOS OU AFILIADOS PODEM SER RESPONSÁVEIS POR QUALQUER RECLAMAÇÃO, DANO OU PERDA, E VOCÊ, NESTE ATO, RENUNCIA QUAISQUER E TODAS REIVINDI-CAÇÕES OU MOTIVOS DE ACÇÃO RESULTANTES DA OU RELATIVA À SUA INCAPACIDADE DE USAR O GRP2601/P/W PARA CONTATAR SERVIÇOS DE EMERGÊNCIA E POR NÃO FAZER ARRANJOS ADICIONAIS PARA ACEDER AOS SERVIÇOS DE EMERGÊNCIA, SEGUNDO O PARÁGRAFO IMEDI-ATAMENTE ANTERIOR.

# PRECAUTIONS:

**ATENÇÃO:** Por favor NÃO desligue a energia do GRP2601/P/W durante o inicio do sistema ou durante a atualização de firmware. Você poderá corromper a imagem do firmware e originar o mau funcionamento da unidade.

**ATENÇÃO:** Utilize unicamente a fonte de alimentação incluída na embalagem do GRP2601/W. Utilizar uma fonte de alimentação alternativa e não certificada possivelmente pode danificar a unidade.

### RESUMO:

Parte da série GRP de telefones IP para operadoras, o GRP2601 é um modelo essencial de duas linhas, projetado com provisionamento zero-touch para grandes implementações e para facilitar o gerenciamento. Ele apresenta design elegante e um pacote de recursos de última geração, que inclui conferência de voz de 3 vias para maximizar a produtividade, suporte EHS para headset Plantronics, Jabra e Sennheiser e visualização em vários idiomas. A série GRP inclui recursos de segurança em nível de operadora, proporcionando segurança corporativa com inicialização segura, duas imagens de firmware e armazenamento de dados criptografado. Para o provisionamento em nuvem e gerenciamento centralizado, o GRP2601/P/W tem o suporte do sistema de gerenciamento de dispositivos da Grandstream (GDMS, Grandstream Device Management System), que fornece uma interface centralizada para configurar, provisionar, gerenciar e monitorar as implantações de terminais Grandstream. Desenvolvido para as necessidades de funcionários fixos e projetado para facilitar a implementação por grandes corporações, provedores de serviços e outros mercados que trabalham com grandes volumes, o GRP2601/P/W consiste em um terminal de voz fácil de implementar e de usar.

# CONTEÚDO DA EMBALAGEM:

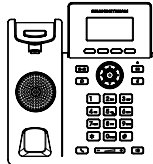

1x Base Principal 1x Handset

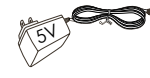

1x 5V Adaptador de Corrente (unicamente o GRP2601/W)

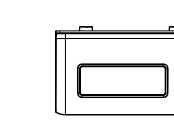

1x Suporte do 1x Cabo de Ethernet

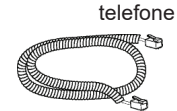

1x Cabo de telefone

1x Guia de Instalação

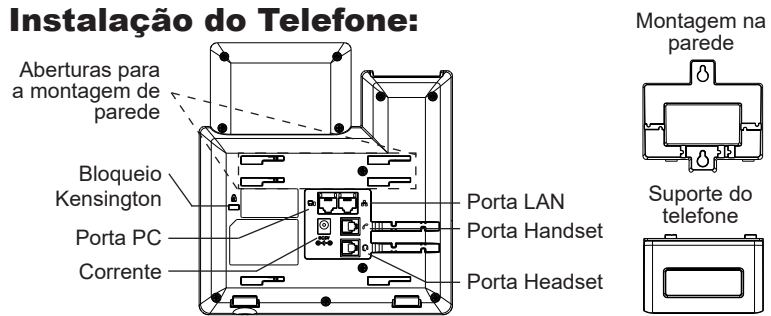

#### **A instalar o telefone (Montagem na parede \*vendido separadamente):**

- 1. Coloque o suporte de parede na abertura que está na parte traseira do telefone.
- 2. Coloque o telefone na parede através do furo para o suporte de parede.
- 3. Puxe a trava de suporte do monofone (Consulte a imagem abaixo).
- 4. Vire a trava do telefone e coloque de novo no seu lugar para manter o handset no suporte quando o telefone estiver instalado na parede (Ver imagem

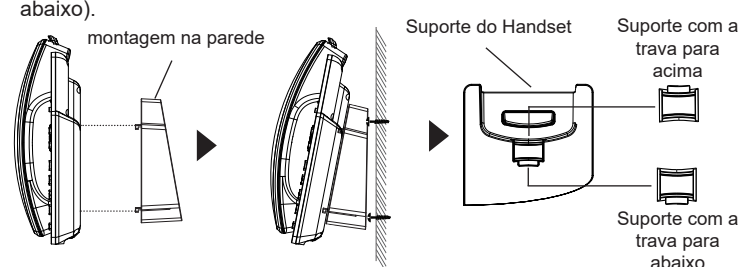

### **A instalar o telefone (Suporte do telefone):**

Para instalar o telefone no escritório com o suporte do telefone, fixe o suporte no fundo do telefone onde estão as aberturas para o suporte de escritório (parte de cima, parte do fundo).

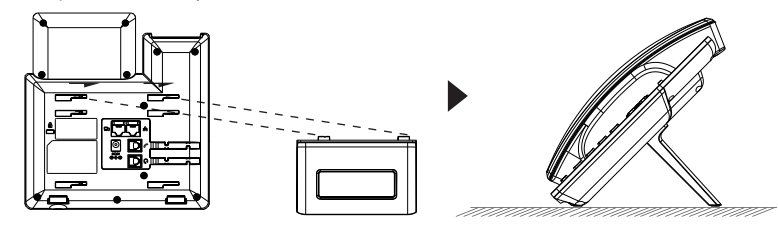

# A CONECTAR O TELEFONE:

Para configurar o GRP2601/P/W, verifique os passos abaixo:

- 1. Conecte o handset à base principal utilizando o cabo de telefone.
- 2. Conecte a saída da fonte de alimentação 5V DC na porta correspondente no telefone; conecte a fonte de alimentação em uma tomada de energia, Se um switch PoE é utilizado no passo 3 (unicamente o GRP2601P), esta configuração pode ser desconsiderada.
- 3. A conexão à rede é possível através de dois métodos, os quais estão especificados abaixo.
	- **• Conexão via Ethernet:**

- Conecte a porta LAN do telefone à tomada RJ-45 de um hub/switch ou um roteador (lado de LAN do roteador) utilizando o cabo de Ethernet.

**• Conexão via Wi-Fi (unicamente o GRP2601W):**

- Através do menu na tela LCD, navegue até "Configurações→ Configurações Wi-Fi". (Habilitado por padrão)

- Selecione "REDE Wi-Fi" e o GRP2601W iniciará automaticamente uma varredura dentro do intervalo de alcance.

- Uma lista de redes Wi-Fi será exibida. Selecione a rede desejada e, se for necessário, insira a senha correspondente para conectar-se.

- 4. A tela LCD exibirá a informação de atualização ou de provisionamento. Antes de continuar, por favor aguarde até exibir na tela a data e a hora.
- 5. Utilizando a interface web do telefone ou utilizando o menu de configuração através do teclado, você poderá configurar o telefone para utilizar IP estático ou obter IP a partir do DHCP.

#### **Aviso:**

• Para fácil implantação, o GRP2601W vem pre-configurado para se conectar a um SSID padrão chamado wp\_master com uma senha (WPA / WPA2 PSK) igual a wp!987@dmin, os usuários podem adaptar essas configurações da interface web também para facilitar a implantação no local do cliente.

# DESCRIÇÃO DO TELEFONE:

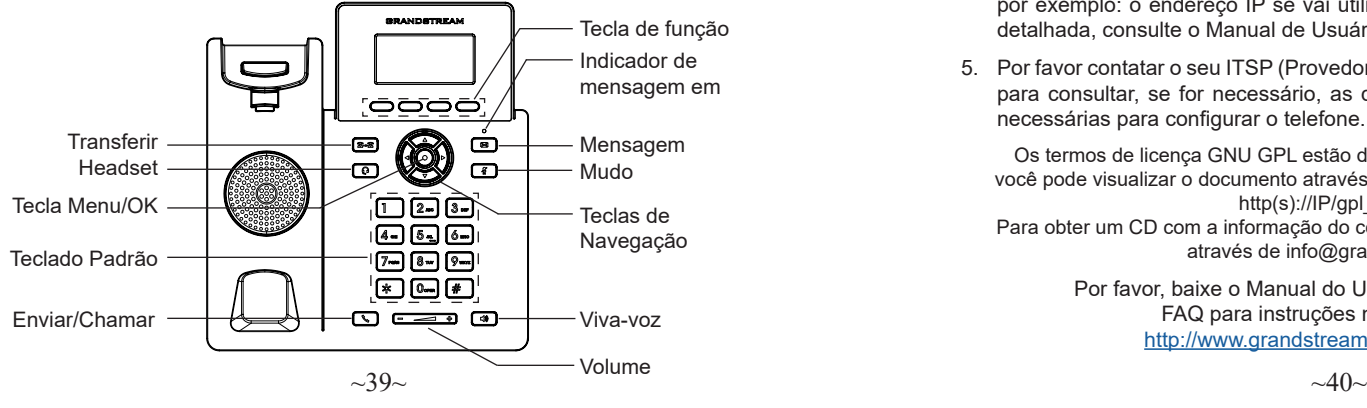

# CONFIGURAÇÃO DO TELEFONE:

# **Configurar o GRP2601/P/W utilizando a interface web:**

- 1. Verifique e confira que o telefone está ligado e conectado à internet.
- 2. Pressione a tecla "UP" para visualizar o endereço IP.
- 3. Digite o endereço IP do telefone no navegador web do seu computador.
- 4. Coloque o ID e a senha do administrador para acessar ao menu de configuração. (O ID de usuário padrão é "admin", a senha de acesso aleatória pode ser encontrada na etiqueta na parte inferior do dispositivo).

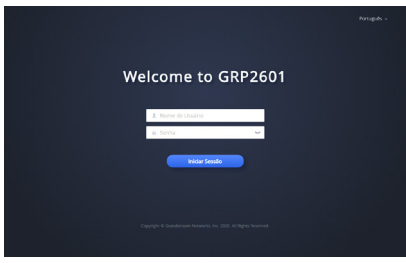

### **Configurar o GRP2601/P/W utilizando o teclado:**

- 1. Verifique que o telefone está desocupado.
- 2. Pressione a tecla MENU para acessar ao MENU do teclado para configurar o telefone.
- 3. Selecione MENU→ Configurações → Configurações da conta para definir as configurações de Proxy SIP, Proxy de Saída, ID de Usuário SIP, ID de Aut SIP e Senha SIP.
- 4. Siga as opções do MENU para configurar os recursos básicos do telefone, por exemplo: o endereço IP se vai utilizar um IP estático. Para informação detalhada, consulte o Manual de Usuário do GRP260X.
- 5. Por favor contatar o seu ITSP (Provedor de serviços de telefonia por internet) para consultar, se for necessário, as definições adicionais que podem ser necessárias para configurar o telefone.

Os termos de licença GNU GPL estão dentro do firmware do dispositivo e você pode visualizar o documento através da interface web do dispositivo, em http(s)://IP/gpl\_license.

Para obter um CD com a informação do códigofonte GPL, por favor solicite-o através de info@grandstream.com

> Por favor, baixe o Manual do Usuário e verifique a seção FAQ para instruções mais detalhadas: http://www.grandstream.com/our-products